## Hinweise zur Registrierung des Programms Wasser2000

Nach dem Start des Programms wählen Sie bitte den Menüpunkt "**Hilfe**" => "**Info und Programmregistrierung**"

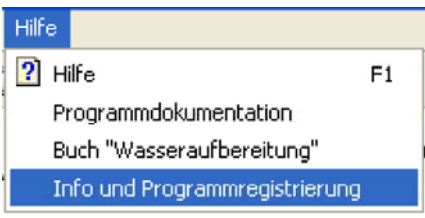

Es erscheint das Programminfo Fenster

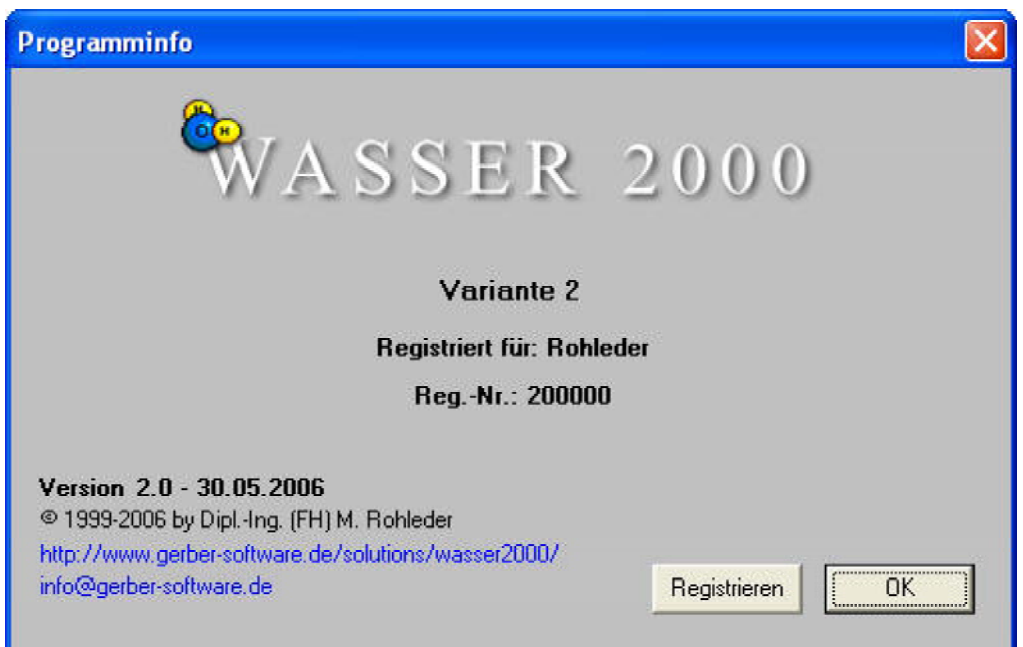

Wählen Sie nun den Knopf "**Registrieren**" und die Felder für **Benutzername, Reg.-Nr. und Schlüssel** werden eingeblendet.

Zudem sehen Sie rechts eine rote Kennzahl, die sogenannte Programm-ID. (in diesem Beispiel **552594354**).

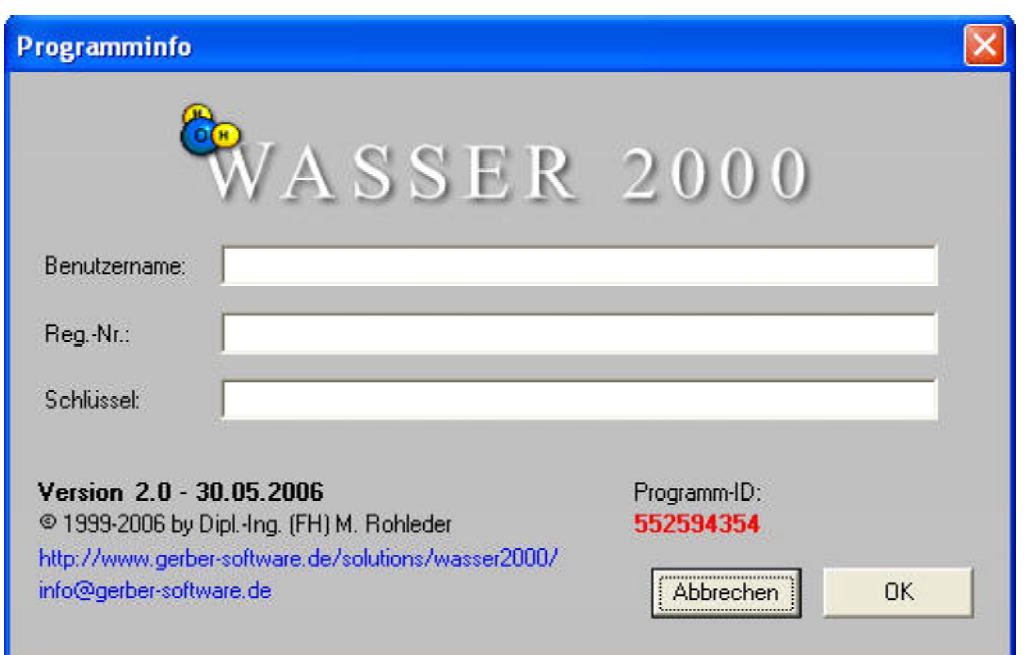

Nennen Sie uns per e-mail Ihre Programm-ID und Sie erhalten umgehend die Daten für die Felder **Benutzername, Reg.-Nr. und Schlüssel**. Diese Daten tragen Sie dann in die entsprechenden Felder ein und wählen den "**OK**"-Knopf.

e-mail: **Wasser2000@gerber-software.de**